## **4. hodina – premenné, podmienky**

## **Opakovanie**

Čo som naprogramovala? Čo znamená náhodne?

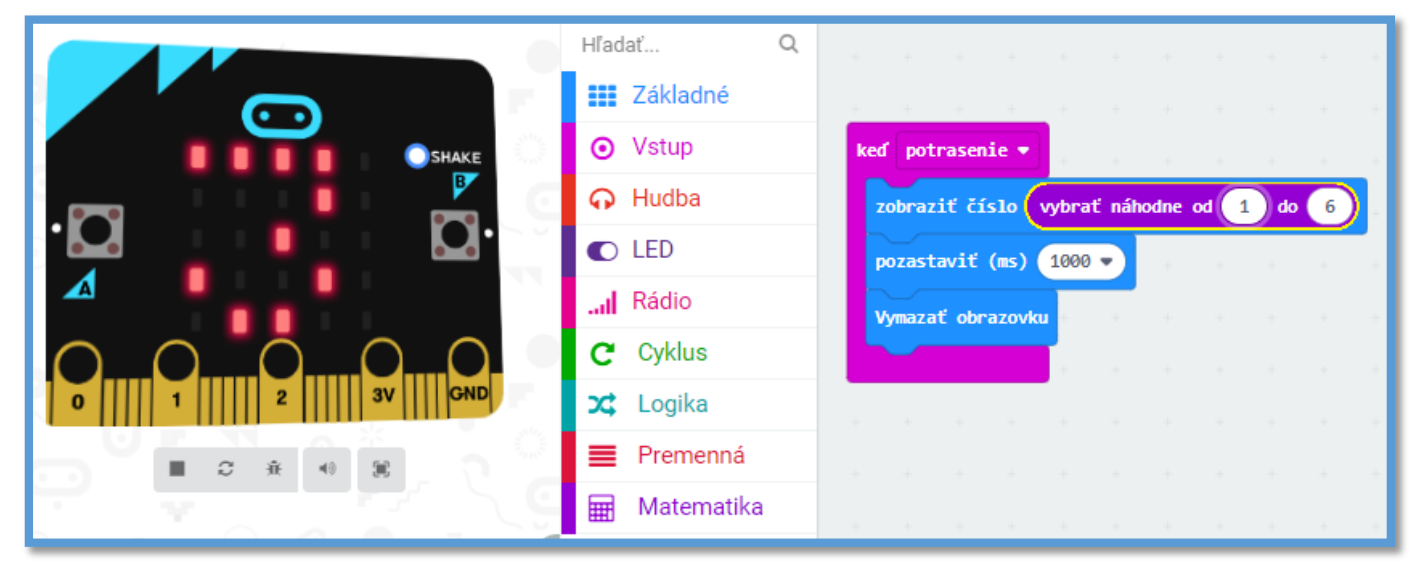

## **Premenná**

## Ako vytvoríme novú premennú?

Zadanie: Vytvor premennú pocet vyhier (napr. vyššie číslo), do ktorej budeme zaznamenávať počet výhier. Keď sa tlačidlo A stlačí, počet výhier sa zvýši o + 1. Keď sa tlačidlo B stlačí, zobrazí sa počet výhier. Keď sa stlačia súčasne tlačidlá A aj B, premenná pocet\_vyhier sa vynuluje.

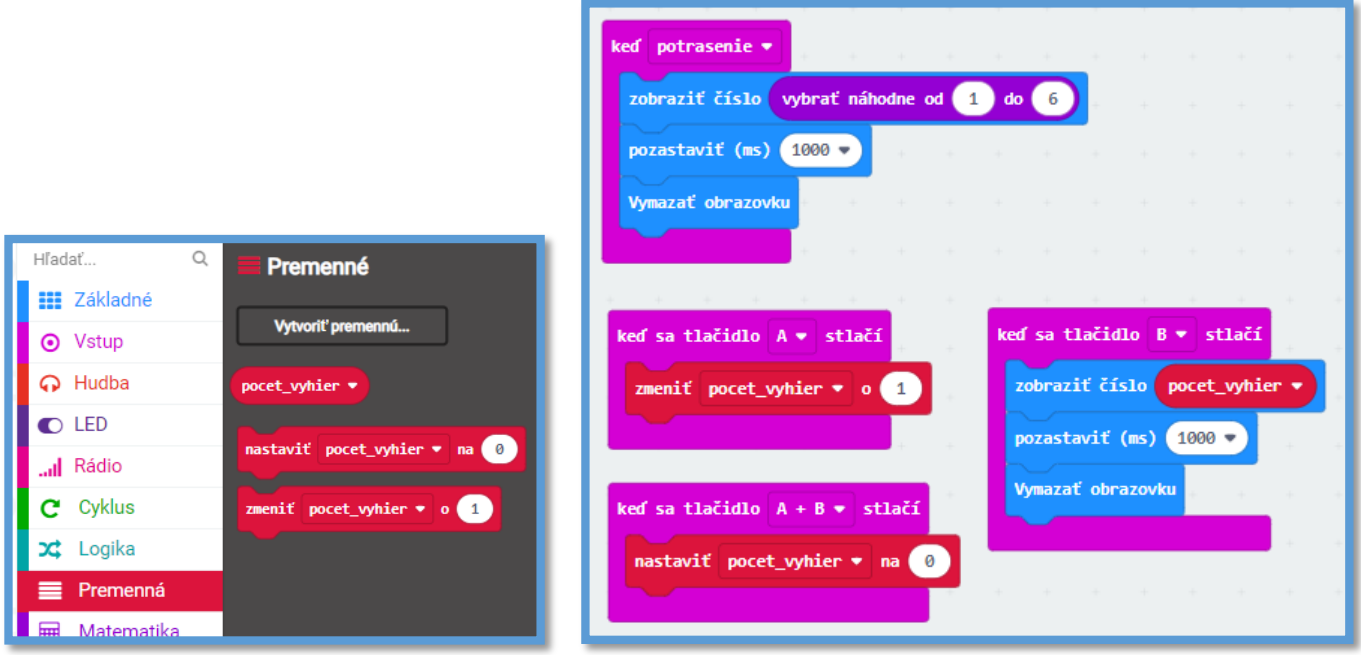

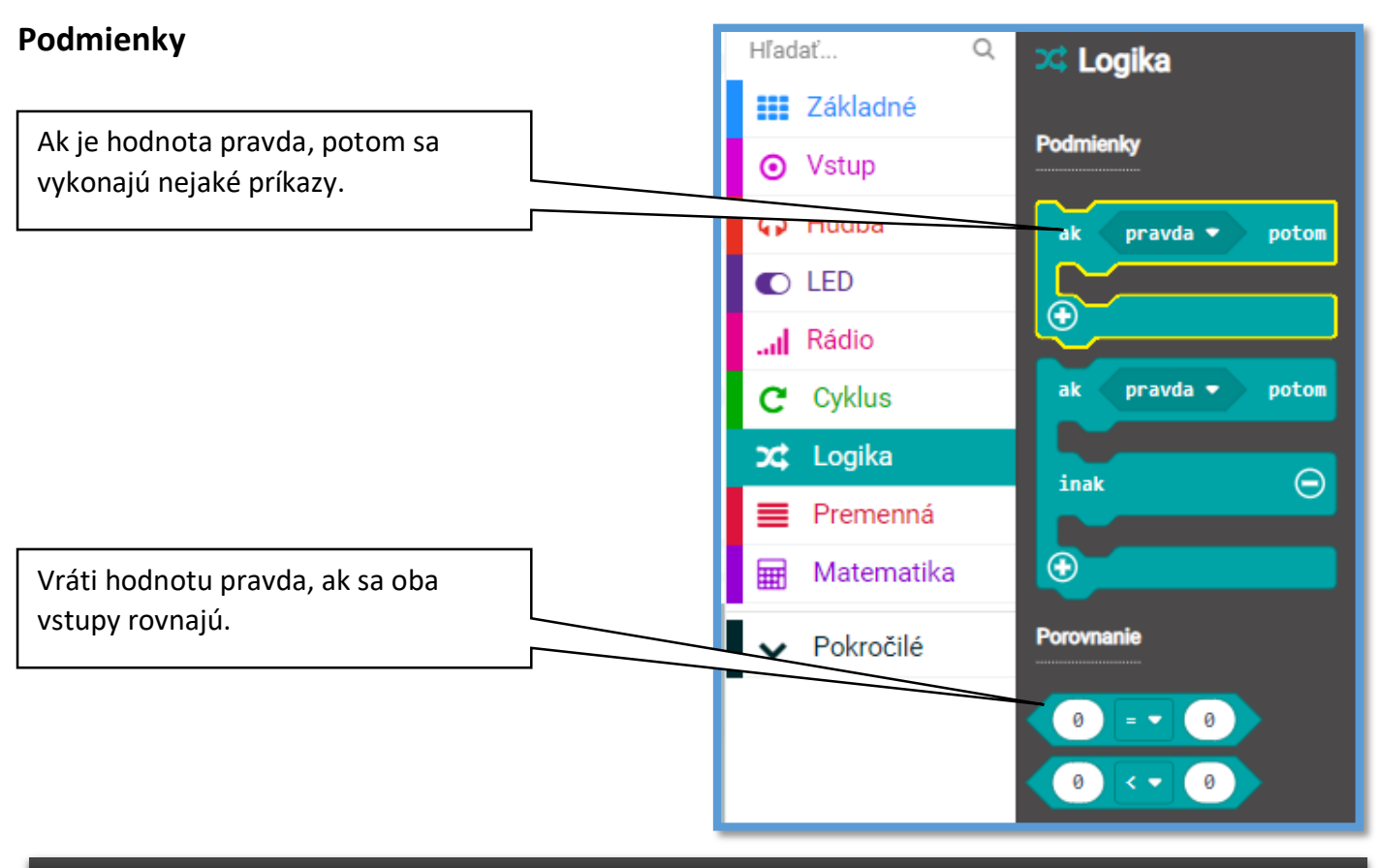

Zadanie: Naprogramuj micro:bita, aby simuloval hru - kameň, papier, nožnice a umožni cez tlačidlá zaznamenávať a zobrazovať počet výhier.

- 1) Hra sa bude spúšťať potrasením.
- 2) Vytvor si premennú ruka, do ktorej sa náhodne vloží číslo 1, 2 alebo 3.
- 3) Nastav podmienky.
	- ⎻ Ak v premennej ruka bude číslo 1, tak sa na LED dióde zobrazí **kameň**.
	- ⎻ Ak v premennej ruka bude číslo 2, tak sa na LED dióde zobrazí **papier**.
	- ⎻ Ak v premennej ruka bude číslo 3, tak sa na LED dióde zobrazí **nožnice**.

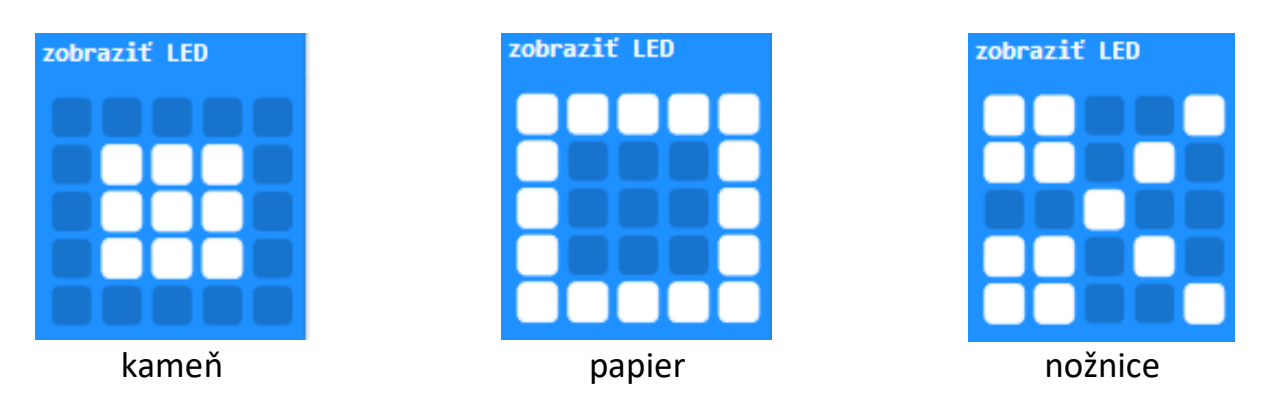

4) Doplň možnosť na zaznamenávanie a zobrazovanie počtu výhier cez tlačidlá a umožni aj vynulovanie počtu výhier.

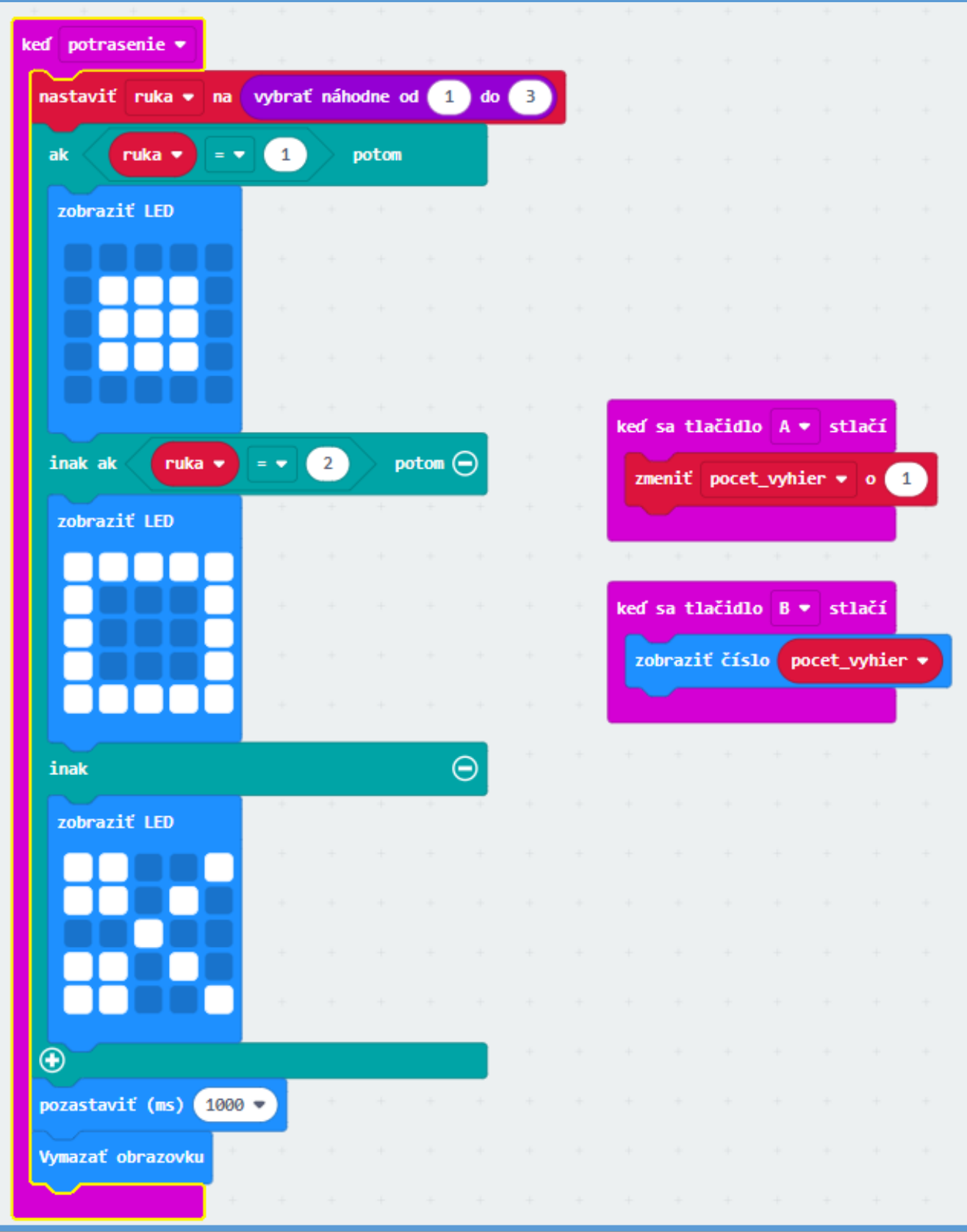